# **Functional design**

Use case-2: VH-NOTIFICATION Send Notification of Re-registration

<span id="page-0-0"></span>Belongs to Eucaris Web Client

<span id="page-0-2"></span><span id="page-0-1"></span>Versienummer: 10.0 Versiedatum: 27-6-2023

## <span id="page-1-0"></span>**Revision history**

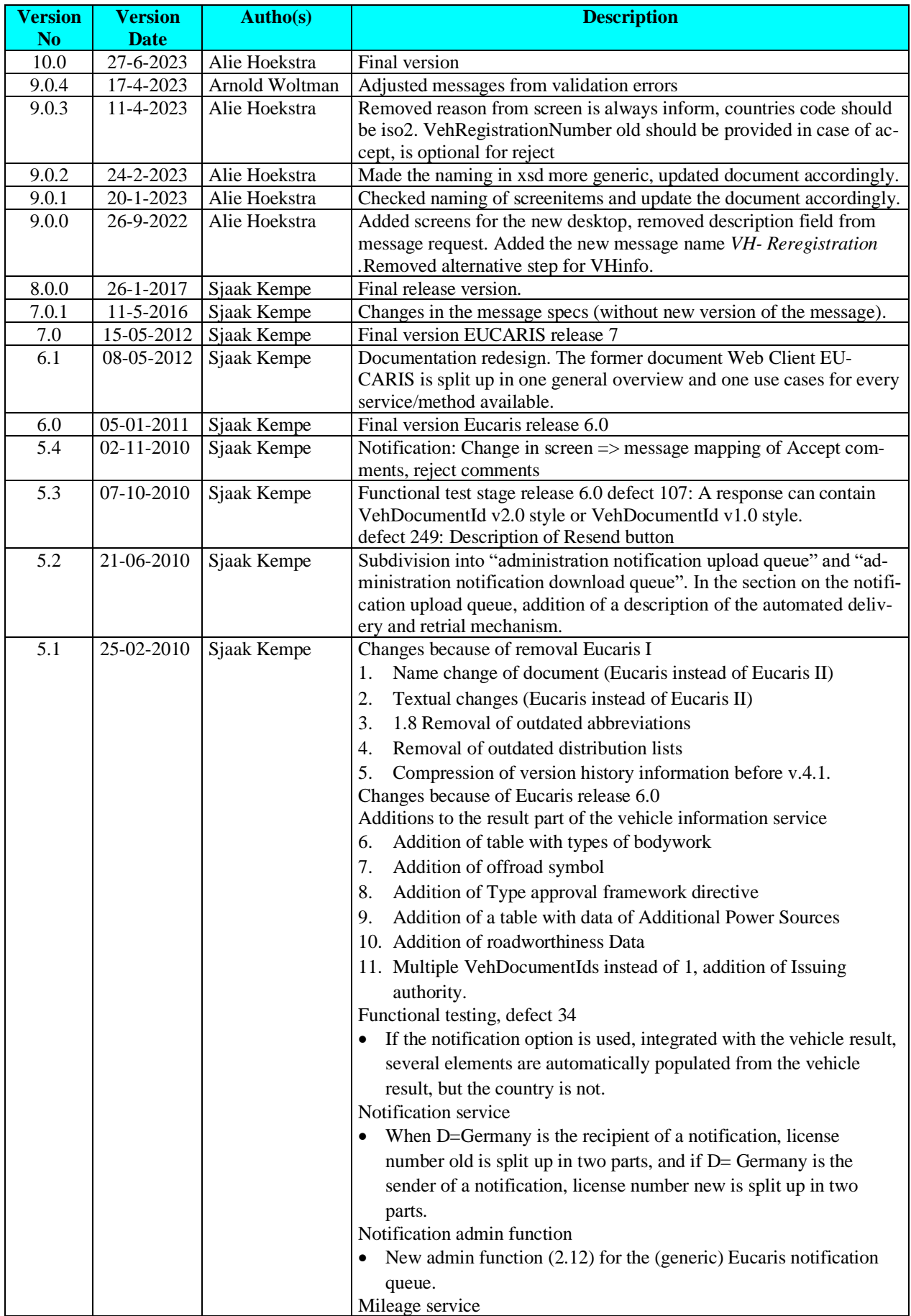

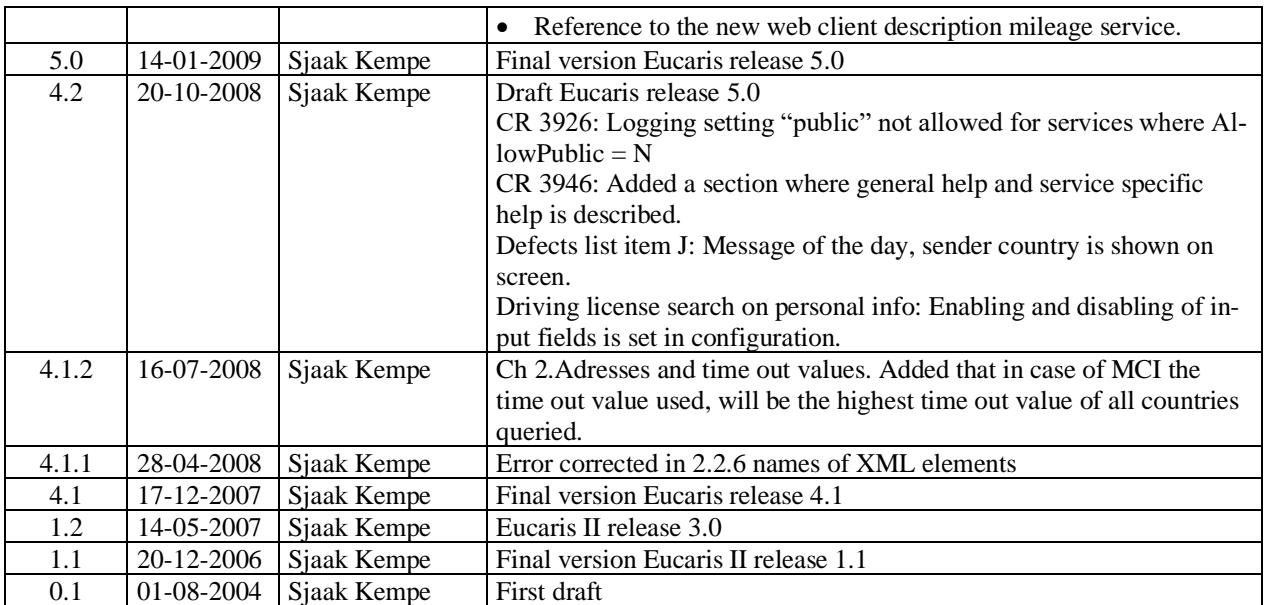

## <span id="page-3-0"></span>**Contents**

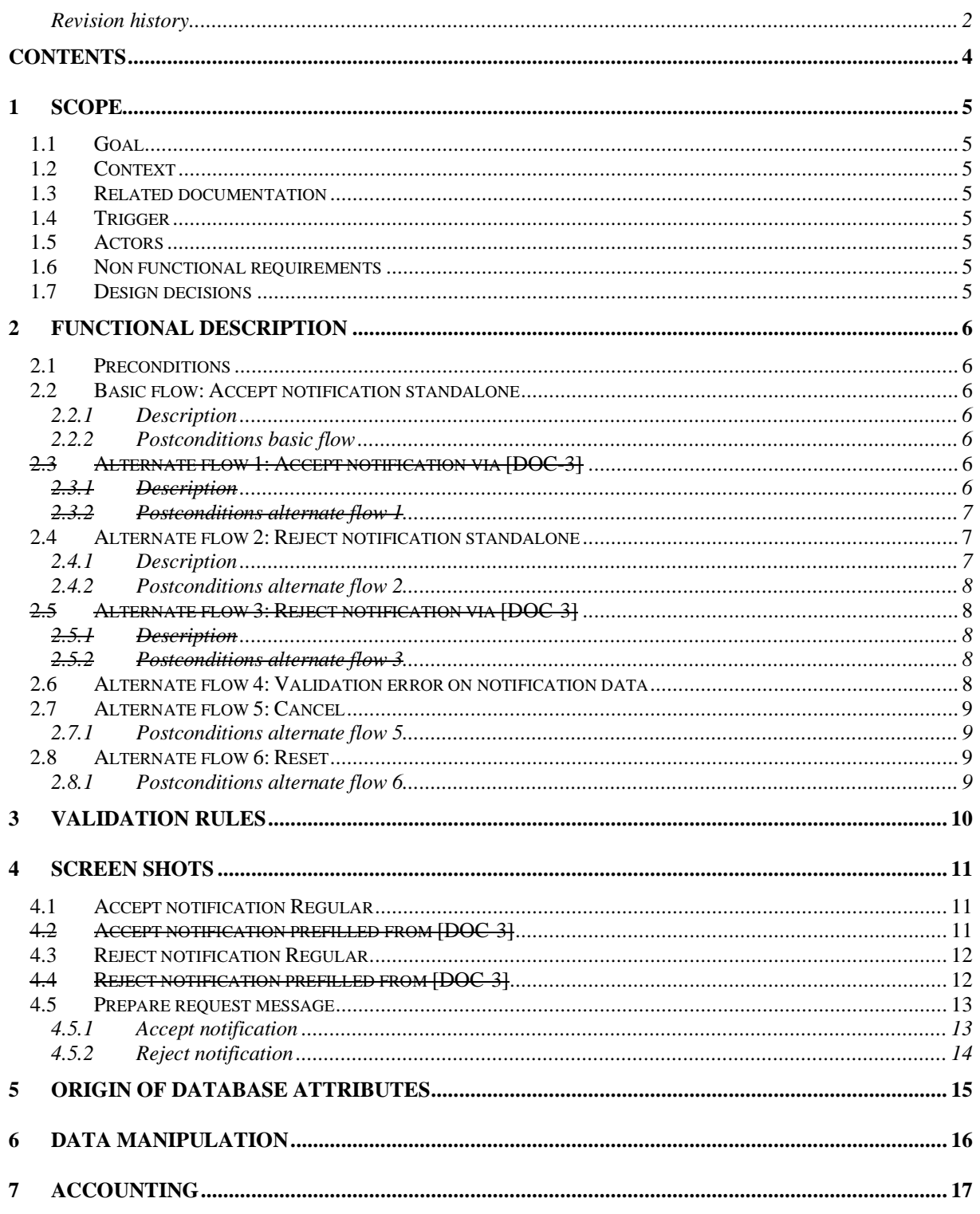

## <span id="page-4-0"></span>**1 Scope**

## <span id="page-4-1"></span>**1.1 Goal**

A member state registering a vehicle notifies the member state where the vehicle was previously registered, of this event.

## <span id="page-4-2"></span>**1.2 Context**

This use case is available via the Eucaris Web Client, in which it is offered as a standalone business process. Furthermore, the use case can be triggered from [DOC-3].

## <span id="page-4-3"></span>**1.3 Related documentation**

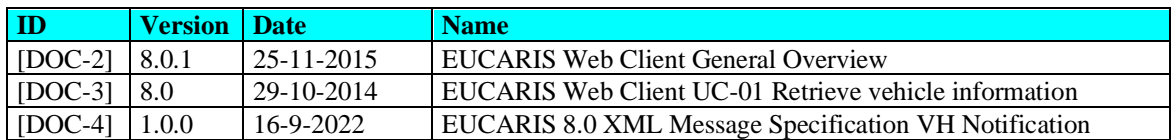

## <span id="page-4-4"></span>**1.4 Trigger**

A vehicle that was previously registered in another member state, is re-registered in a new Member State. A notification of registration can be made when the vehicle has been accepted for re-registration (accept notification) or declined for re-registration (reject notification).

## <span id="page-4-5"></span>**1.5 Actors**

Primary actor:

A natural person, working at a Registration Authority, handling re-registration of vehicles.

Secondary actors:

The EUCARIS *VH- Reregistration* service.

<span id="page-4-6"></span>As a secondary actor, EUCARIS *VH- Reregistration* receives the notification from system.

## **1.6 Non functional requirements**

To this use case, the following overall Eucaris web client requirements apply:

- o Actor can choose a preferred language. The default language is English.
- o Screen items and labels will be shown in the preferred language. Message content will be shown in the preferred language.
- o If no translation is available for screen items, the default language is used.
- $\circ$  If no translation is available for message content, the message content itself is used (which is in English = default language).
- o The format of date elements is configurable. During installation of the Eucaris web client, the format to use is set.

## <span id="page-4-7"></span>**1.7 Design decisions**

## <span id="page-5-0"></span>**2 Functional description**

The use case can be carried out as a standalone business process, or it can be launched from [DOC-3]. The following success scenarios are possible:

- Accept notification standalone (basic flow).
- Accept notification, launched via [DOC-3] (alternate flow 1).
- Reject notification standalone (alternate flow 2).
- Reject notification, launched via [DOC-3] (alternate flow 3).

The system that is used by the actor, belongs to a certain country and organisation, i.e. the organisation that the actor is a representative of. This country is denoted as home country.

## <span id="page-5-1"></span>**2.1 Preconditions**

Before starting this use case, the following conditions are satisfied:

- Actor is authorised to use the EUCARIS web client.
- Actor is authorised to use the Notification of Registration service.

## <span id="page-5-2"></span>**2.2 Basic flow: Accept notification standalone**

## <span id="page-5-3"></span>**2.2.1 Description**

Step 01: Actor chooses the menu option "VH Notification, Send Notification of Re-registration". Step 02: (See also screenshot Ch 4.1) System shows the user interface in its initial state. This is the user interface to prepare an accept notification.

Step 03: Actor chooses the member state of former registration from the country list. The list shown contains all countries matching the following criteria:

o The country supports the *VH- Reregistration* service.

o The home country is authorised to make queries to the country.

If the member state of former registration does not match these criteria, it is not possible to send a notification. Therefore, it is not possible to continue this use case.

Step 04: If the actor has chosen the country 'D-Germany' the edit field 'licence number old' is shown as two separate parts. $<sup>1</sup>$ </sup>

Step 05: (See also C[h 4.1\)](#page-10-1) Actor fills in the identifying vehicle data, being licence number old (licence number in the former member state of registration), vehicle identification number, make.

Step 06: (See also C[h 4.1\)](#page-10-1) Actor fills in the data from the accept notification.

Step 07: Actor submits the accept notification.

Step 08: System validates the user input. **Alternate flow 4** if the input is not valid.

Step 09: System creates a accept notification message *VH- Reregistration* on the basis of the user input (for de-

tails see Chapte[r 4.5.1\)](#page-12-1). See also [DOC-4] for rules how to fill the envelope

Step 10: System saves the notification in the EUCARIS generic upload queue

Step 11: System informs the user that the save was successful.

Step 12: The use case ends when the actor starts a new notification.

<span id="page-5-4"></span>End of use case.

### **2.2.2 Postconditions basic flow**

The results of this use case are:

The member state where a certain vehicle has been registered, is informed that it has been accepted for registration in a new member state, by the member state re-registering the vehicle.

## <span id="page-5-5"></span>**2.3 Alternate flow 1: Accept notification via [DOC-3]**

### <span id="page-5-6"></span>**2.3.1 Description**

In this case, the notification of registration is prepared after the retrieval of vehicle information from the former member state of the registration. The identifying vehicle data are already known and prefilled by System.

 $<sup>1</sup>$  In Germany, it is necessary to split up the licence plate number to make it a unique identifier. E.g., it is possible</sup> to have M-A123 (a plate from Munich), but also MA-123 (a plate from Mannheim).

Step 01: (See also screenshot Ch 4.3) System shows the user interface in its initial state. This is the user interface to prepare an accept notification.

Based on the output of the use case "Retrieve vehicle information" [DOC-3] the following edit fields are prefilled by System:

- Country (filled with code and name of the country where the vehicle information was retrieved) • Vehicle identifying data
	- o License number old (two parts if the country is 'D-Germany')
		- o Chassis number
		- o Make.

Step 02: Actor selects a reason from the available list of reasons. The list of possible reasons is given in [DOC-4], Annex A, value list of *ServiceExecutionReasonCode.*

Step 03: (See also Ch 4.4) Actor fills in the data from the accept notification.

Step 04: Actor submits the accept notification.

Step 05: System validates the user input. **Alternate flow 4** if the input is not valid.

Step 06: System creates a accept notification message *VH- Reregistration* on the basis of the user input (for details see Chapter 4.8.1). See also [DOC-4] for rules how to fill the envelope.

Step 07: System saves the notification in the EUCARIS generic upload queue

Step 08: System informs the user that the save was successful.

Step 09: The use case ends when the actor starts a new notification.

<span id="page-6-0"></span>End of use case.

#### **2.3.2 Postconditions alternate flow 1**

As basic flow.

## <span id="page-6-1"></span>**2.4 Alternate flow 2: Reject notification standalone**

#### <span id="page-6-2"></span>**2.4.1 Description**

Step 01: Actor chooses the menu option "Notification of registration, Send notification".

Step 02: (See also screenshot Ch [4.3\)](#page-11-0) System shows the user interface in its initial state. This is the user interface to prepare an accept notification.

Step 03: Actor chooses "Reject notification".

Step 04: (See also screenshot Ch [4.3\)](#page-11-0) System shows the input fields for a reject notification, and hides the input fields for an accept notification. System, however, offers the option to revert back to an accept notification. Step 05: Actor chooses the member state of former registration from the country list. The list shown contains all countries matching the following criteria:

o The country supports the *VH- Reregistration* service The home country is authorised to make queries to the country.

If the member state of former registration does not match these criteria, it is not possible to send a notification. Therefore, it is not possible to continue this use case.

Step 06: If the actor has chosen the country 'D-Germany' the edit field 'licence number old' is shown as two separate parts.<sup>2</sup>

Step 07: (See also C[h 4.3\)](#page-11-0) Actor fills in the identifying vehicle data, being licence number old (licence number in the former member state of registration), vehicle identification number, make.

Step 08: (See also Ch [4.3\)](#page-11-0) Actor fills in the data from the reject notification.

Step 09: Actor submits the reject notification.

Step 10: System validates the user input (for details see 4.1.2). **Alternate flow 4** if the input is not valid.

Step 11: System creates a reject notification message *VH- Reregistration* on the basis of the user input (for de-

tails see Chapte[r 4.5.2.](#page-13-0) See also [DOC-4] for rules how to fill the envelope.

Step 12: System saves the notification in the EUCARIS generic upload queue

Step 13: System informs the user that the save was successful.

Step 14: The use case ends when the actor starts a new notification.

End of use case.

 $2 \text{ In Germany, it is is necessary to split up the licence plate number to make it a unique identifier. E.g., it is possible.}$ to have M-A123 (a plate from Munich), but also MA-123 (a plate from Mannheim).

#### <span id="page-7-0"></span>**2.4.2 Postconditions alternate flow 2**

The results of this use case are:

The member state where a certain vehicle has been registered, is informed that it has been rejected for registration in a new member state, by the member state in which the vehicle was offered for re-registration.

### <span id="page-7-1"></span>**2.5 Alternate flow 3: Reject notification via [DOC-3]**

#### <span id="page-7-2"></span>**2.5.1 Description**

Step 01: (See also screenshot Ch 4.3) System shows the user interface in its initial state. This is the user interface to prepare an accept notification.

Based on the output of the use case "Retrieve vehicle information" [DOC-3] the following edit fields are prefilled by System:

- Country (filled with code and name of the country where the vehicle information was retrieved)
- Vehicle identifying data
	- o License number old (two parts if the country is 'D-Germany')
	- Chassis number

Make.

Step 03: Actor chooses "Reject notification".

Step 04: (See also screenshot Ch 4.6) System shows the input fields for a reject notification, and hides the input fields for an accept notification. System, however, offers the option to revert back to an accept notification. Step 05: Actor selects a reason from the available list of reasons. The list of possible reasons is given in [DOC-4], Annex A, value list of *ServiceExecutionReasonCode.*

Step 06: (See also Ch 4.7) Actor fills in the data from the reject notification.

Step 07: Actor submits the reject notification.

Step 08: System validates the user input (for details see 4.1.2). **Alternate flow 4** if the input is not valid.

Step 09: System creates a reject notification message *VH- Reregistration* on the basis of the user input (for details see Chapter 4.8.2). See also [DOC-4] for rules how to fill the envelope.

Step 10: System saves the notification in the EUCARIS generic upload queue

Step 11: System informs the user that the save was successful.

Step 12: The use case ends when the actor starts a new notification.

<span id="page-7-3"></span>End of use case.

#### **2.5.2 Postconditions alternate flow 3**

The results of this use case are:

• The member state where a certain vehicle has been registered, is informed that it has been rejected for registration in a new member state, by the member state in which the vehicle was offered for re-registration.

## <span id="page-7-4"></span>**2.6 Alternate flow 4: Validation error on notification data**

This alternate flow applies when the input for the request is not valid.

Step 01: System displays an error message explaining to the actor why his input is incorrect. Possible situations are:

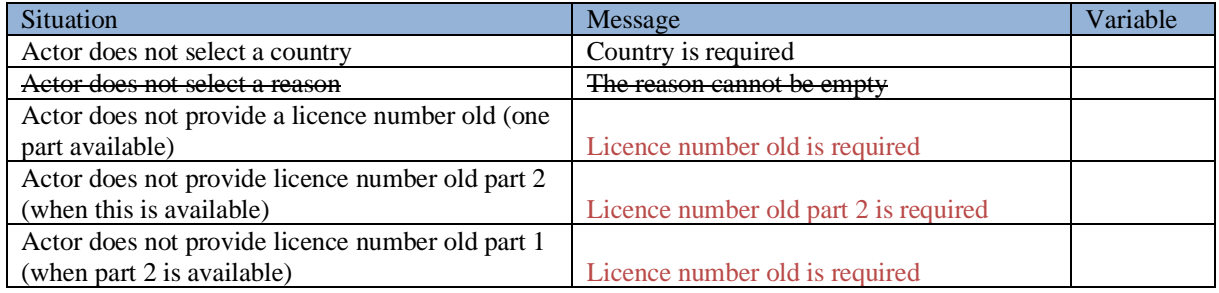

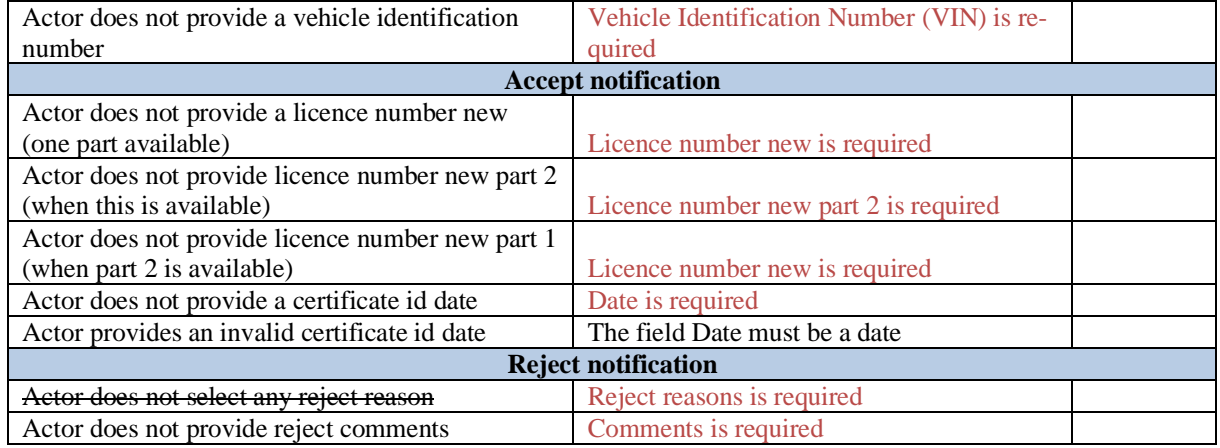

System prevents the actor to provide vehicle identifying criteria too long, i.e. a vehicle identification number of longer than 25 positions, a licence plate number of longer than 15 positions, a document Id old longer than 25 positions.

There is no validation on non-alphabetic characters, these are allowed.

Step 02: The actor makes changes

Step 03: The actor resubmits the query.

Step 04: Continue basic flow at step 09 of basis flow, or step 05 of alternate flow 1, or step 11 of alternate flow 2, or step 08 of alternate flow 3.

End of alternate flow.

## <span id="page-8-0"></span>**2.7 Alternate flow 5: Cancel**

Anytime, the actor can cancel operations, either by choosing another menu option in the Eucaris web client, or by closing the current browser window, or by closing the browser entirely.

If this happens, this means end of use case. When the user returns at a later stage, the use case starts from the beginning. Data from the current session is lost.

#### <span id="page-8-1"></span>**2.7.1 Postconditions alternate flow 5**

The results of this use case are:

<span id="page-8-2"></span>• After cancellation, no data of any unsaved notification is kept.

### **2.8 Alternate flow 6: Reset**

This alternate flow is performed when the actor chooses to reset, which can happen any time. Step 01: System erases all results from the user interface. Step 02: System erases all previous input from the user interface. Resume basic flow at step 02.

#### <span id="page-8-3"></span>**2.8.1 Postconditions alternate flow 6**

The results of this use case are:

• User interface is presented to actor in its initial state.

## <span id="page-9-0"></span>**3 Validation rules**

## <span id="page-10-0"></span>**4 Screen shots**

## <span id="page-10-1"></span>**4.1 Accept notification Regular**

If the home country is another country than 'D-Germany' the edit field "Licence number new" consists of one part. If the home country is 'D-Germany' the edit field "Licence number new" consists of two parts.

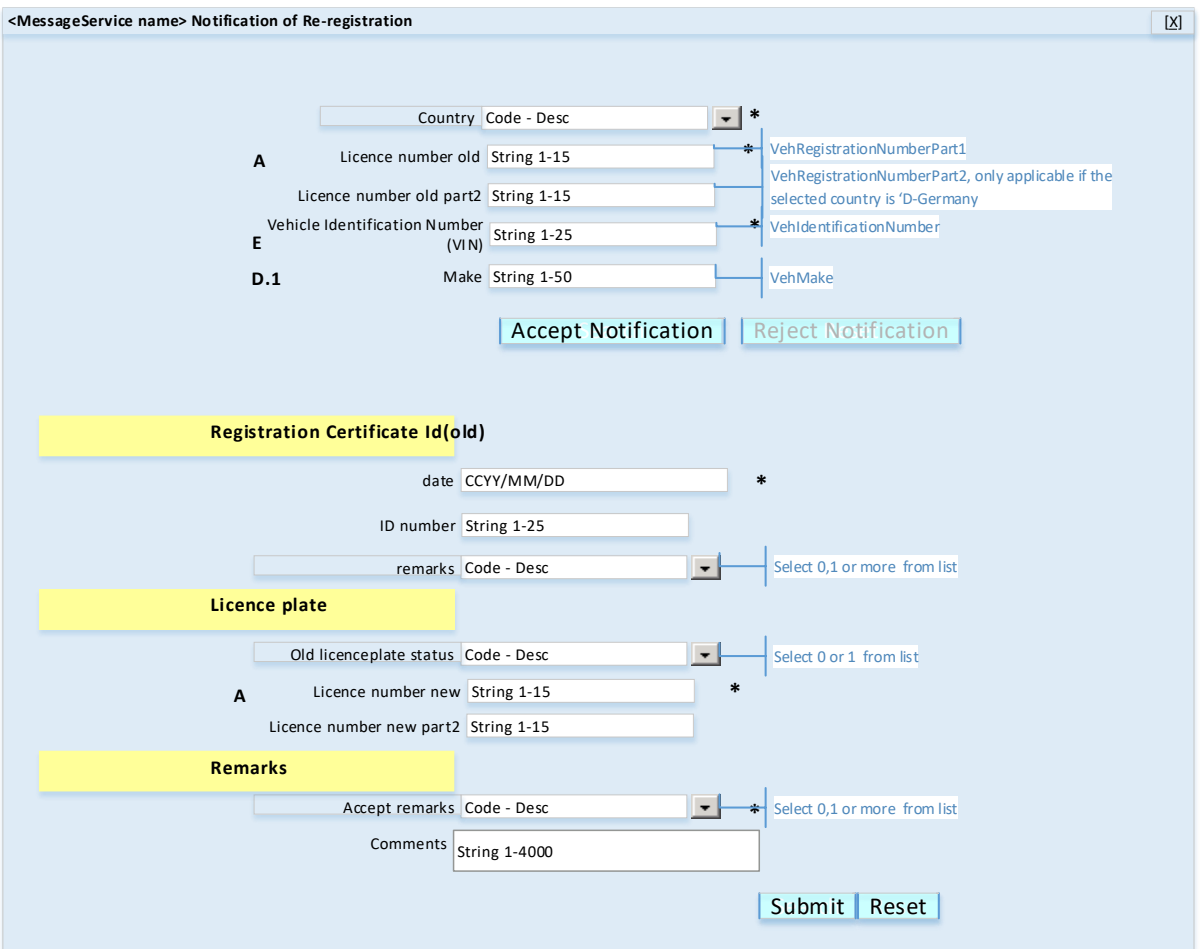

## <span id="page-10-2"></span>**4.2 Accept notification prefilled from [DOC-3]**

If the notification is launched from [DOC-3], the recipient country and the vehicle identifying data are prefilled.

## <span id="page-11-0"></span>**4.3 Reject notification Regular**

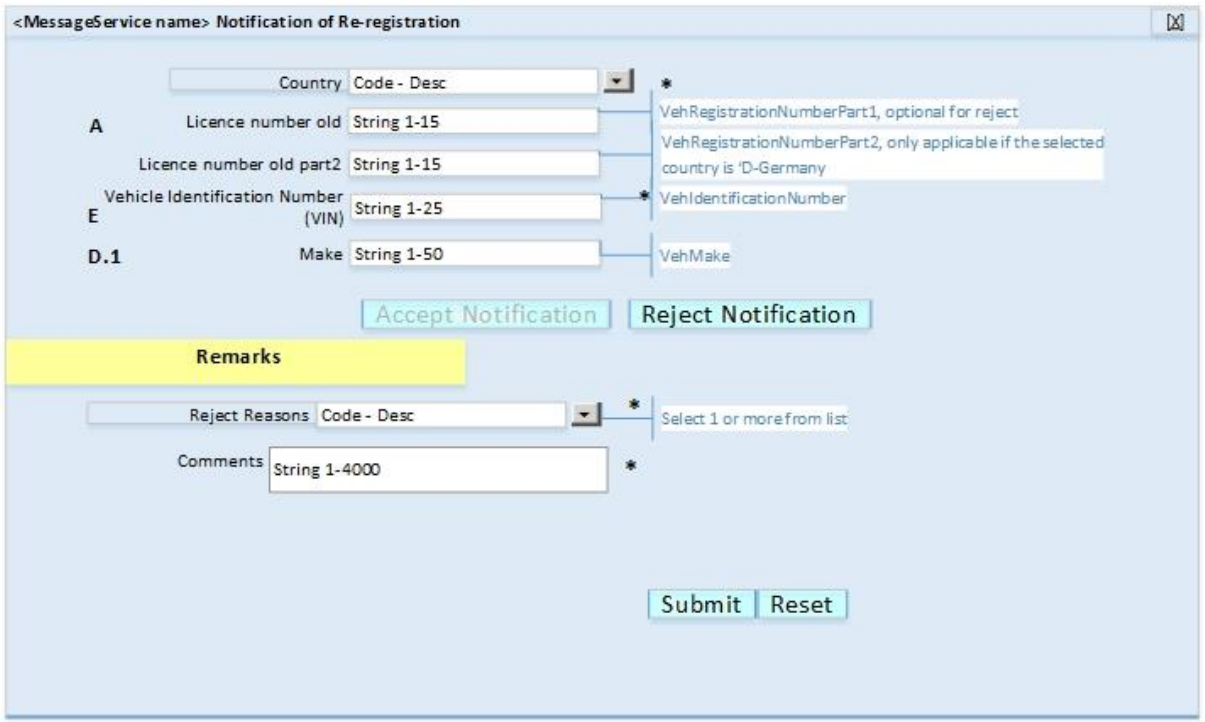

## <span id="page-11-1"></span>**4.4 Reject notification prefilled from [DOC-3]**

If the notification is launched from [DOC-3], the recipient country and the vehicle identifying data are prefilled.

## <span id="page-12-0"></span>**4.5 Prepare request message**

For creation of the envelope, see [DOC-4].

### <span id="page-12-1"></span>**4.5.1 Accept notification**

In this case, the node *VehAccept* is included and the node *VehReject* is left out of the message. Message elements for which the user did not provide a value, are left out of the message.

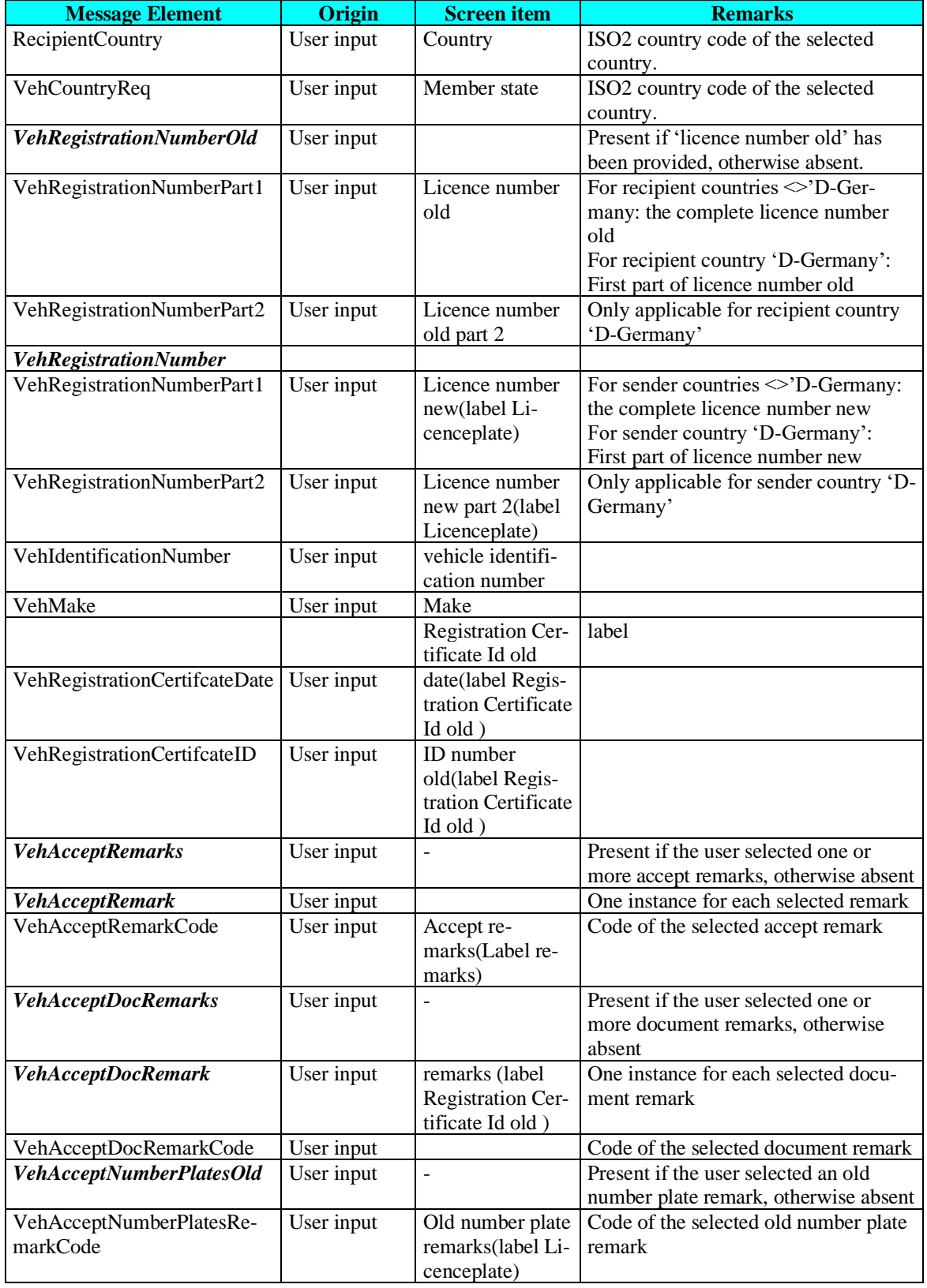

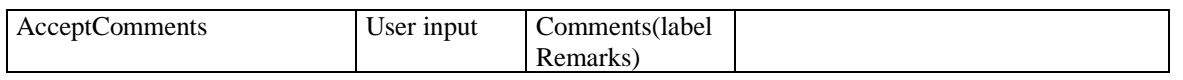

### <span id="page-13-0"></span>**4.5.2 Reject notification**

In this case, the node *VehReject* is included and the node *VehAccept* is left out of the message. Message elements for which the user did not provide a value, are left out of the message.

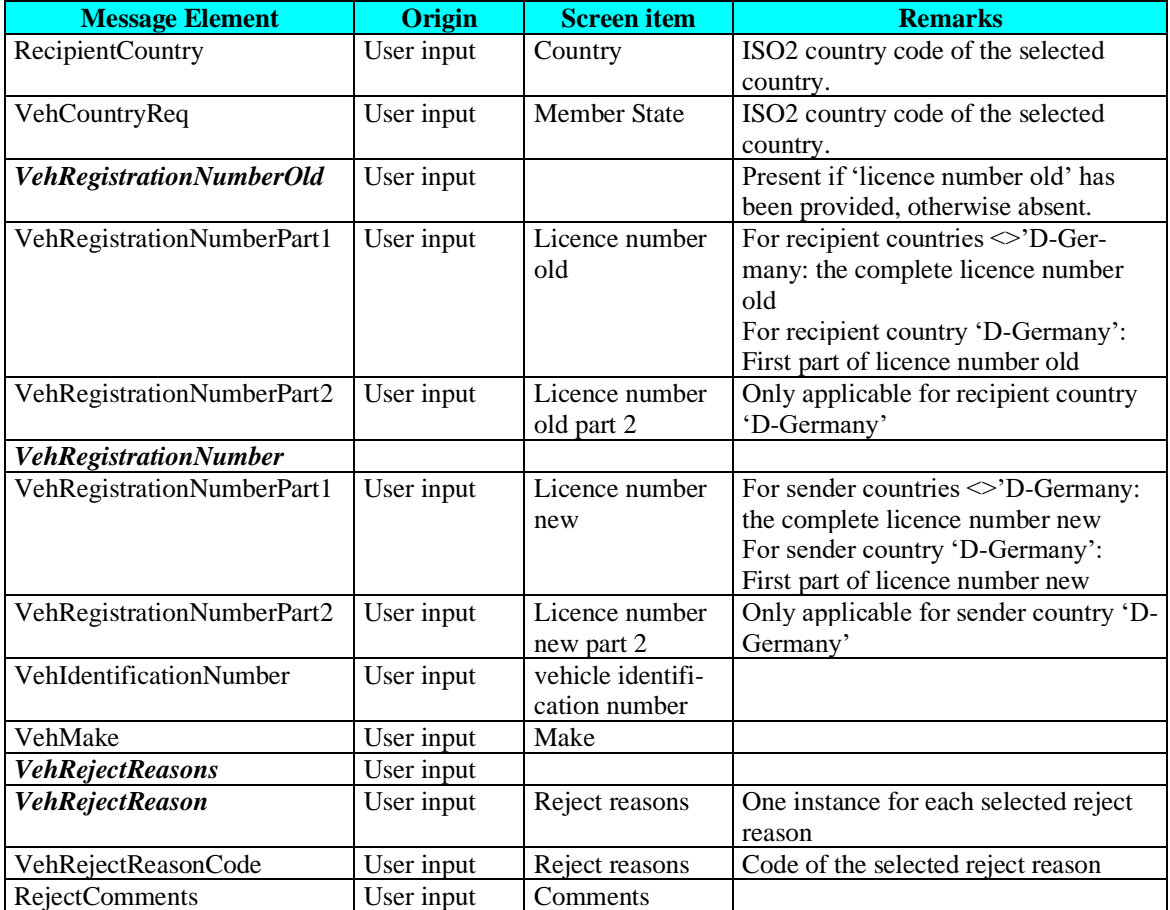

# <span id="page-14-0"></span>**5 Origin of database attributes**

# <span id="page-15-0"></span>**6 Data manipulation**

# <span id="page-16-0"></span>**7 Accounting**